## Microsoft Edge: Automatic Sign-in

Last Modified on 03/14/2024 10:21 am EDT

This article applies to **personal Windows computers**. This setting will be automatically disabled for College devices.

## **Overview**

Microsoft Edge can now **automatically sign you in** to websites that accept work or school accounts. This change is convenient, but also introduces **security vulnerabilities** if your device were to be compromised.

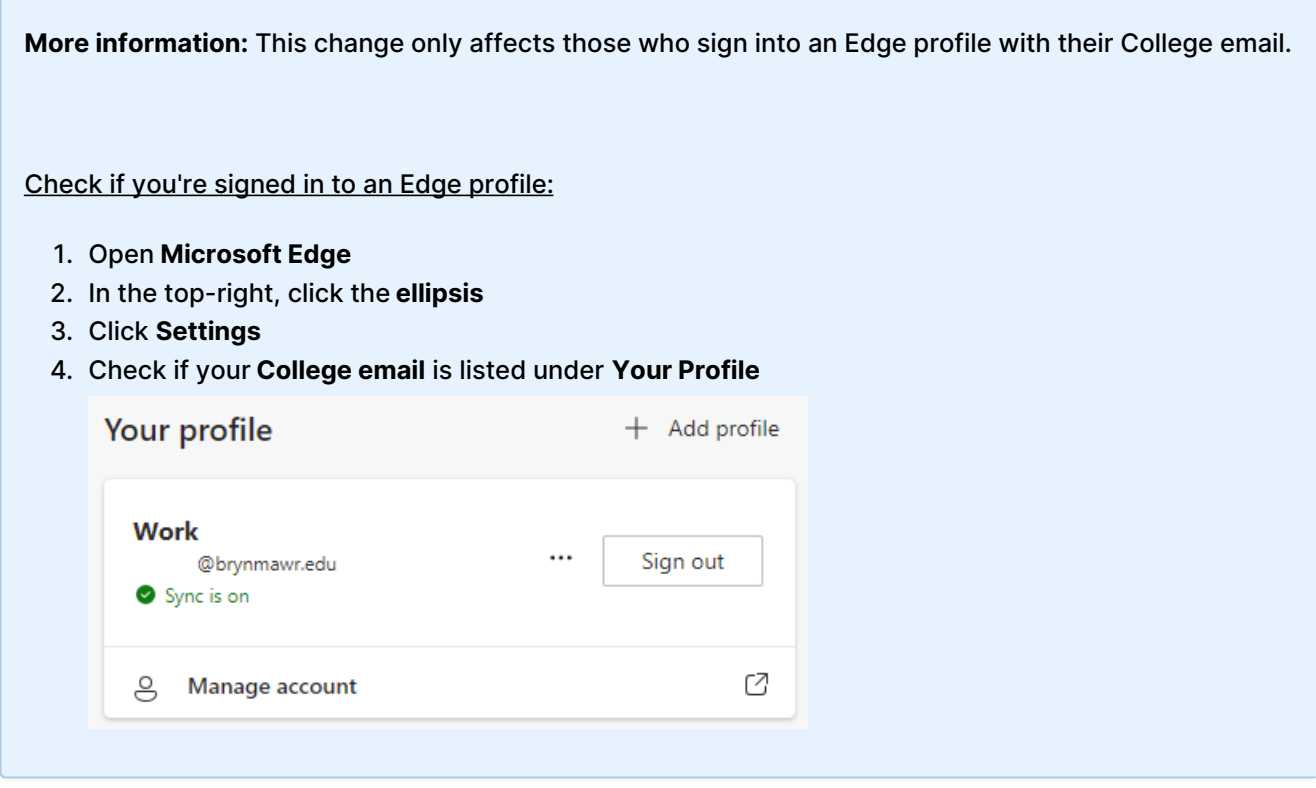

## **Disable automatic sign-in**

LITS recommends **disabling this setting**, to ensure your College email is safe even if your device is compromised.

1. Open **Microsoft Edge**

- 2. In the top-right, click the **ellipsis**
- 3. Click **Settings**
- 4. Under "Profile settings", click **Profile preferences**
- 5. **Toggle off** "Automatic sign in to sites with your current work or school account?"
	- $\leftarrow$  Profiles / Profile preferences

Automatically sign in to sites with your current work or school account?

When this setting is on, you'll automatically sign in to sites accepting work or school accounts with your current profile. This setting hides the option of selecting an account when multiple work or school accounts are signed in on this device.

 $\bullet$ 

**Warning:** I don't see the setting from Step 5! What do I do?

This is because either (A) Microsoft Edge isn't updated or (B) you're not signed in with anEdge [profile](http://lits.knowledgeowl.com/#overview). If the latter, please **toggle off** "Automatic sign in on Microsoft Edge".

 $\leftarrow$  Profiles / Profile preferences

Automatic sign in on Microsoft Edge  $\bullet$ If you're not signed in currently on Microsoft Edge, we'll automatically sign you in by using your sign in info from other Microsoft sites like Outlook.

## **Questions?**

If you have any additional questions or problems, don't hesitate to reach out to the**Help Desk**!

Phone: 610-526-7440 | [Library](https://www.brynmawr.edu/inside/offices-services/library-information-technology-services/hours) and Help Desk hours<sup>[]</sup> **Email:** help@brynmawr.edu | [Service](https://td.brynmawr.edu/TDClient/Requests/ServiceDet?ID=201) catalog **Location:** Canaday Library 1st floor